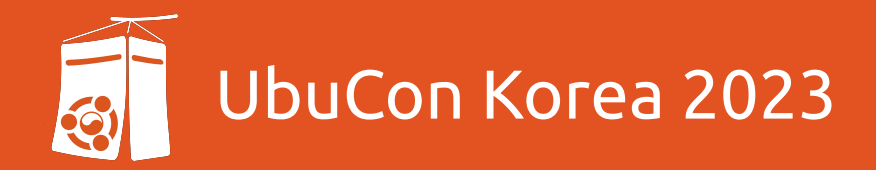

# 내 Ubuntu 개발환경을 GitHub Actions에 연결하기

박동하, C++ Korea Community

# 커뮤니티 소개

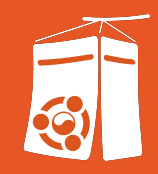

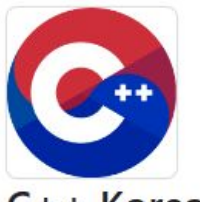

#### $C++$  Korea

C++ Korea Community is where you can ask questions about C++ programming language, in Korean

At 147 followers  $\odot$  Seoul, Korea  $\mathcal O$  https://fb.com/groups/cppkorea/  $\bullet$  @CppKorea  $\mathcal O$  https://discord.gg/87SNegGZue  $\Box$  contact@cppkorea.org

- C++ 프로그래밍 언어 "한국어로" 질문하는 곳 [fb.com/groups/cppkorea](https://fb.com/groups/cppkorea) ○ 주의: 답변 없을수도 있음
- 판데믹 이전에는 학생/직장인 스터디를 중심으로 활동 [github.com/cppkorea](https://github.com/cppkorea)
- 최근에는 …
	- 격월 MeetUp 진행 [festa.io/hosts/40](https://festa.io/hosts/40)
	- Discord를 시도하는 중 [discord.gg/87SNegGZue](https://discord.gg/87SNegGZue)

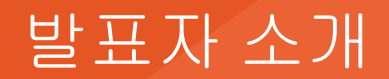

#### C++ Korea Community 운영위원

● Windows, WSL 환경에서 주로 개발

주요 관심사

- 오픈소스 프로젝트들의 공급망(Supply Chain) 관리
- 개발조직에서 소프트웨어 자본(S/W Capital) 구축

요즘은…

● 좀 더 완결성있게 일하는 방법 (육각형 개발자?)

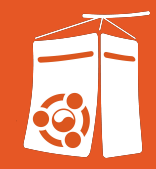

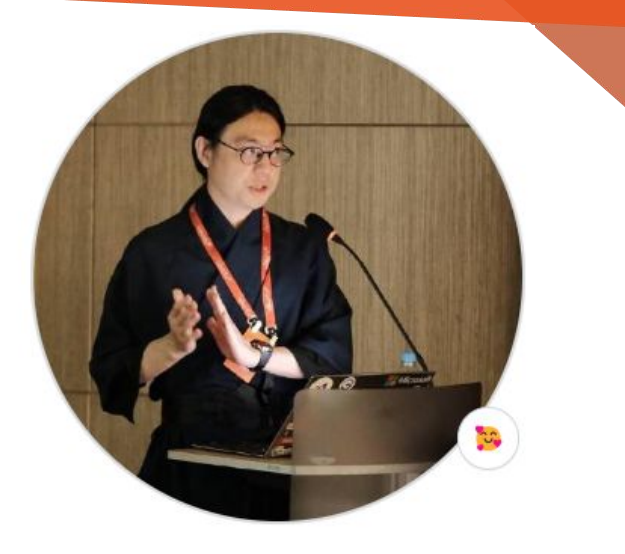

Park DongHa luncliff

C++, C#, Go Developer | Member of @CppKorea | Working @line

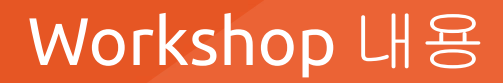

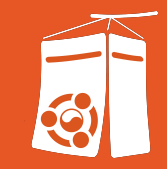

#### GitHub Actions라는 서비스에 내 Ubuntu를 연결해서 사용하는 방법

1. 몇번의 짧은 Demo

#### Self-hosted Runner를 사용할 때 고민거리

- 1. 오픈소스 프로젝트들이사용하는 환경과 개인 환경의 비교
- 2. 다수의 개발자를 위한 환경을 구축할 때
- 3. 다수의 환경을 사용하는 작업을 설계할 때

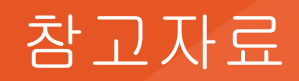

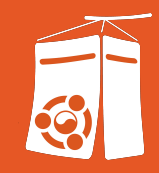

### GitHub Actions

- <https://docs.github.com/en/actions>
	- [/hosting-your-own-runners](https://docs.github.com/en/actions/hosting-your-own-runners)
	- [/hosting-your-own-runners/managing-self-hosted-runners/about-self-hosted-runners](https://docs.github.com/en/actions/hosting-your-own-runners/managing-self-hosted-runners/about-self-hosted-runners)
- <https://github.blog/?s=Self-Hosted>
	- <https://github.blog/changelog/label/self-hosted/>
- <https://github.com/actions/runner-images>
- <https://youtube.com/@GitHub>
- GitHub Actions로 개발 주기 자동화 [Microsoft Developer Korea](https://youtube.com/playlist?list=PLDZRZwFT9Wkt19Ox35Ir2A7CyNIWG96Nm&si=oR8Gu-KkB1IcVmhs)

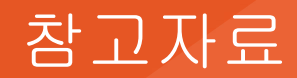

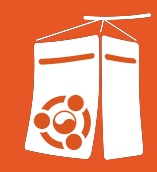

Continuous Integration/Delivery/Deployment

- https://www.redhat.com/**ko**[/topics/devops?cicd=32h281b](https://www.redhat.com/ko/topics/devops?cicd=32h281b)
- https://www.redhat.com/**ko**[/topics/devops/what-is-ci-cd](https://www.redhat.com/ko/topics/devops/what-is-ci-cd)

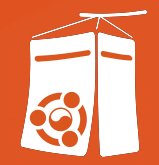

# 1. 매뉴얼 읽어보기

## Manual: GitHub Actions

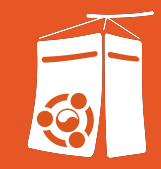

#### CI/CD 플랫폼. 작업 흐름Workflow의 자동화를 지원

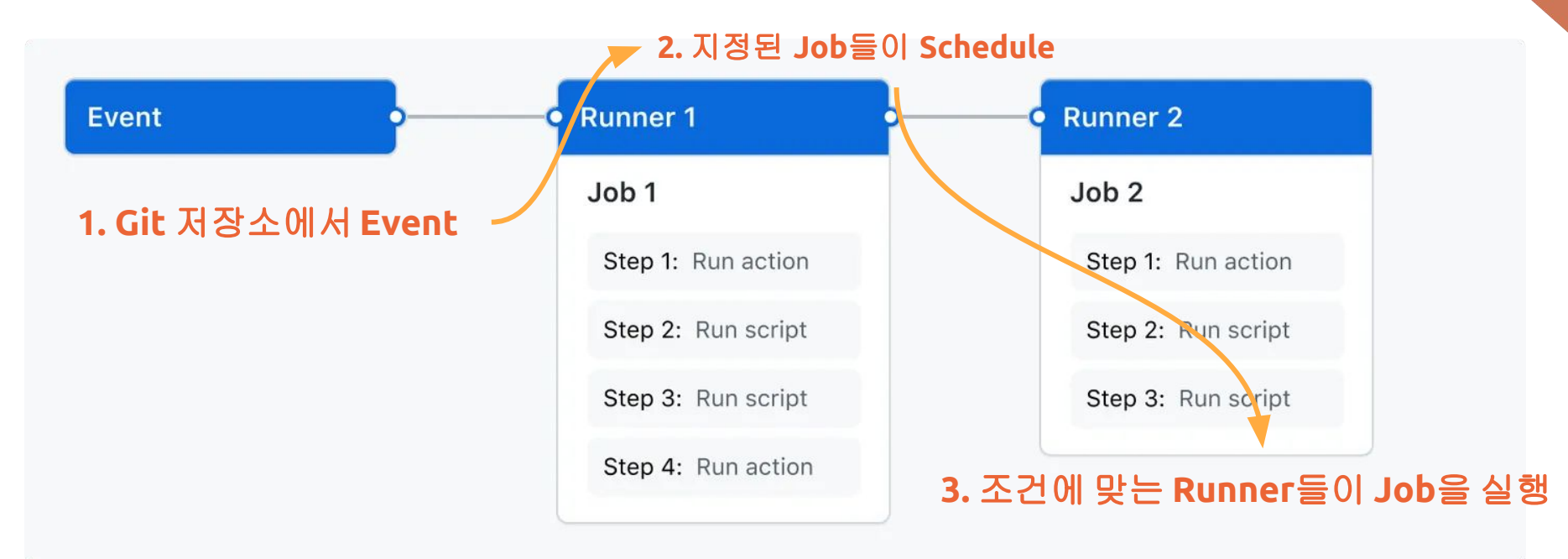

#### 출처[: Understanding GitHub Actions](https://docs.github.com/en/actions/learn-github-actions/understanding-github-actions)

# Manual: GitHub Actions

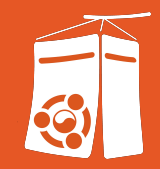

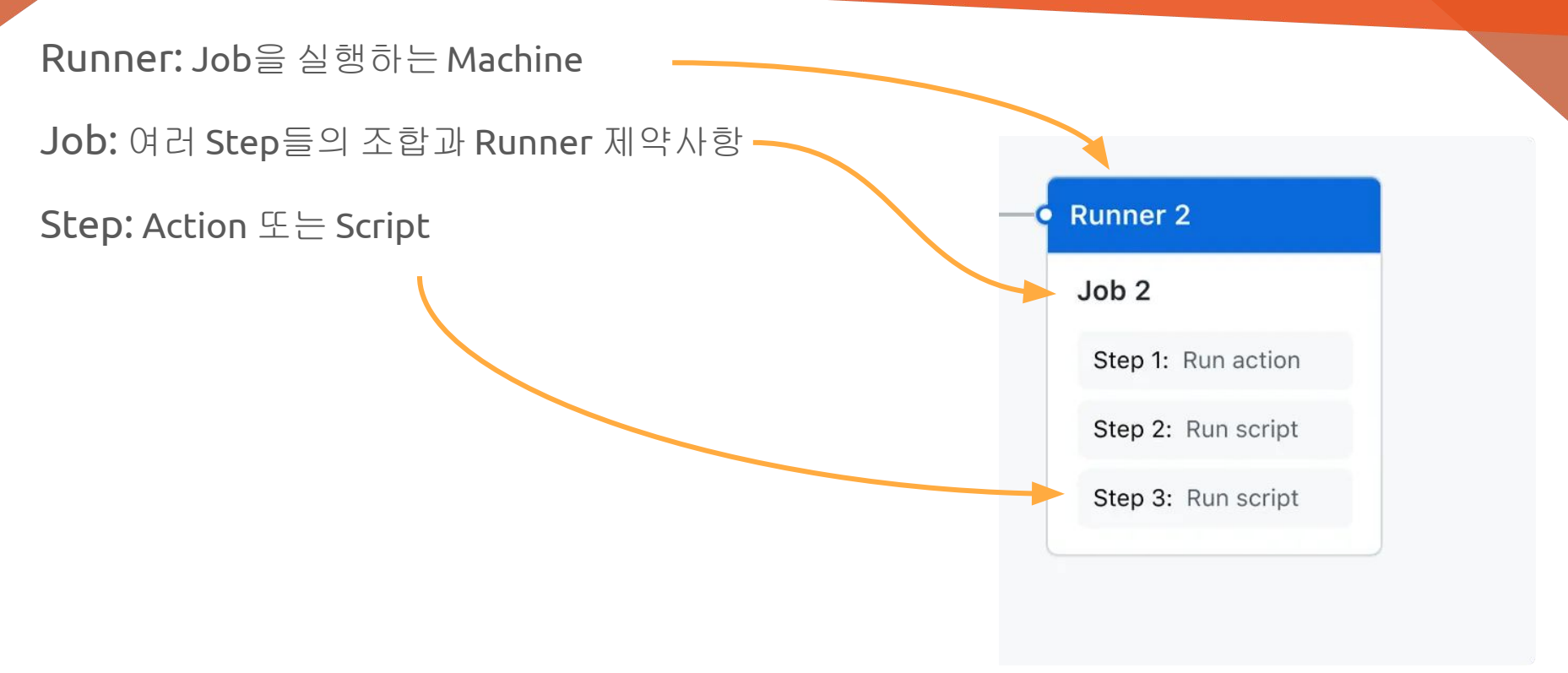

출처[: Understanding GitHub Actions](https://docs.github.com/en/actions/learn-github-actions/understanding-github-actions)

# Manual: GitHub Actions

Step: Action 또는 Script

- Action: 재사용 가능한 App. YAML, JavaScript, Dockerfile로 작성
- Script: Bash, PowerShell, Cmdlet 등의 CLI 입력

```
- uses: ConorMacBride/install-package@v1
                                                           Action
with:
  apt: build-essential procps curl file git gcc
name: "Install Homebrew"
                                                           Scriptrun:/bin/bash -c "$(curl -fsSL https://raw.githubusercontent.com/Homebrew/install/HEAD/install.sh)"
  eval "$(/home/linuxbrew/.linuxbrew/bin/brew shellenv)"
  brew --version
```
#### 출처[: Understanding GitHub Actions](https://docs.github.com/en/actions/learn-github-actions/understanding-github-actions)

# 각 플랫폼마다 서로 대응하는 이름이 있음

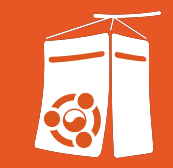

### 굳이 외우기보다는, 개념들만 알아두어도 좋습니다

● Azure Pipelines

[https://learn.microsoft.com/en-us/azure/devops/pipelines/get-started/what-is-azure-pipelines](https://learn.microsoft.com/en-us/azure/devops/pipelines/get-started/what-is-azure-pipelines?view=azure-devops)

● GitLab CI/CD

<https://docs.gitlab.com/ee/ci/index.html>

#### 그 외에도 여러 CI 서비스가 상품을 판매하고, 기술지원을 제공

● <https://github.com/marketplace?category=continuous-integration>

#### **GitHub Actions**  $\overline{\phantom{a}}$

Quickstart

- > Learn GitHub Actions
- > Examples
- > Using workflows
- > Using jobs
- > Manage workflow runs
- > Build and test
- > Deployment
- > Containerized services
- > Publish packages
- > Manage issues and pull requests
- > Migrate to GitHub Actions
- > Monitor & troubleshoot
- > GitHub-hosted runners
- > Self-hosted runners
- > Security guides
- > Creating actions

Guides for GitHub Actions

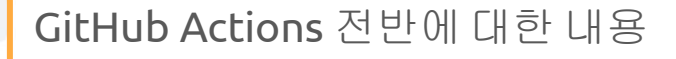

```
Workflow, Job YAML 명세, 표현식 등
```
#### 각 Phase에서의 사용예시들(프로그래밍언어, 시나리오 등)

모니터링 (Web UI) 설명

Runner Hosting에 대하여

보안 가이드라인

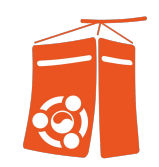

#### 출처[: GitHub Actions documentation](https://docs.github.com/en/actions)

## Manual: Monitoring

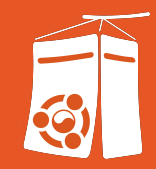

#### Workflow의 Job들은 Web UI로 확인 가능

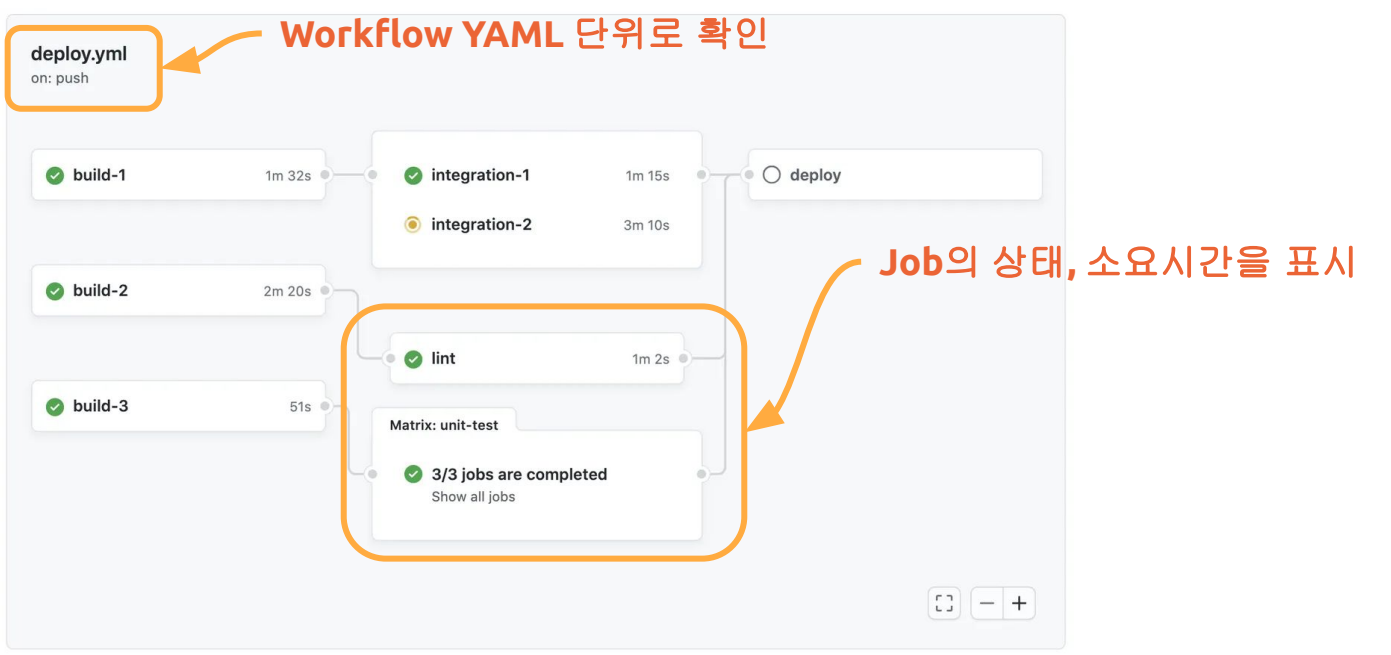

#### 출처[: About monitoring and troubleshooting](https://docs.github.com/en/actions/monitoring-and-troubleshooting-workflows/about-monitoring-and-troubleshooting)

## Manual: Troubleshooting

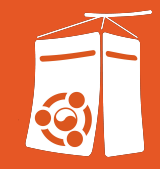

### 문제 발생시 원인파악은 Workflow에서 생성한 Log를 사용

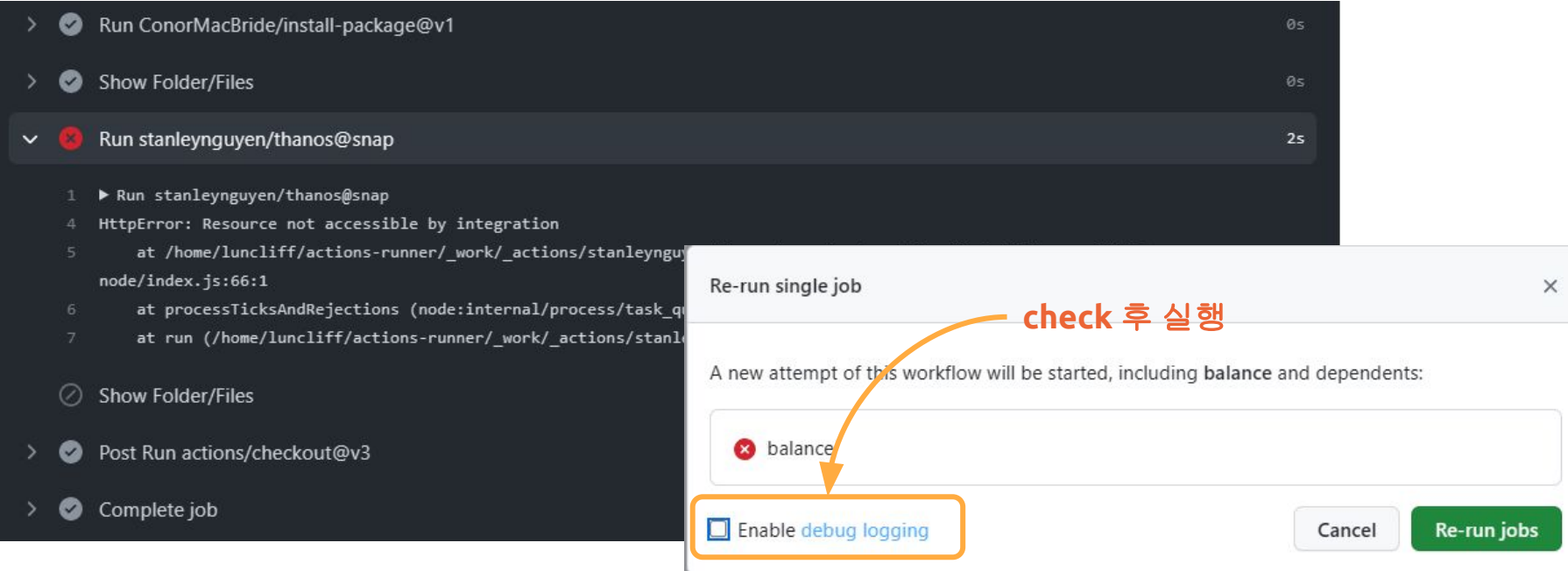

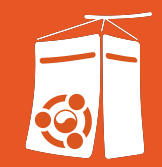

### Job을 실행할 때 Virtual Machine을 생성하여 실행. 종료 후 VM 소멸

OS와 H/W 자원 제한

- Ubuntu 20.04, 22.04
- x64, 2 core, 7GB RAM, 14GB SSD

GitHub Plan에 따라서 사양/Job 실행시간 허용치가 달라짐

● 저장공간<sup>storage</sup>과 분<sup>minute</sup>단위로 계산

etc/hosts 설정되어있음(IP 주소 제한)

참고[: About GitHub-hosted runners](https://docs.github.com/en/actions/using-github-hosted-runners/about-github-hosted-runners)

참고[: About billing for GitHub Actions](https://docs.github.com/en/billing/managing-billing-for-github-actions/about-billing-for-github-actions)

GitHub, GitHub Enterprise에 Physical Machine, VM, Container등을 연결

자유로운 H/W, S/W 결정

- $\bullet$  Ubuntu 16.04+
- x64, ARM64, ARM32 가능

Job 실행 후 clean 하지 않음

보안관리가 필요함

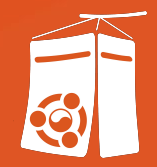

# Demo: Attaching Runner to GitHub Server

# Demo: Attaching Runner To GitHub Server

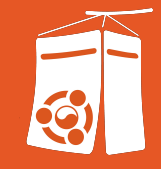

 $C++$  Korea Organization account  $\overrightarrow{P}$  Switch to anoth

#### $503$ General

#### Code, planning, and automation Repository Codespaces <sup>8</sup> Copilot (b) Actions General **Runners** Runner groups Caches

#### **GitHub Organization**의 **Settings**

#### **Runners**

 $\checkmark$ 

 $\checkmark$ 

 $\checkmark$ 

 $\wedge$ 

Includes all runners across self-hosted and GitHub-hosted runners.

Host your own runners and customize the environment used to run jobs in your GitHub Actions workflows. Runners added to this organization can be used to process jobs in multiple repositories in your organization. Learn more about self-hosted runners.

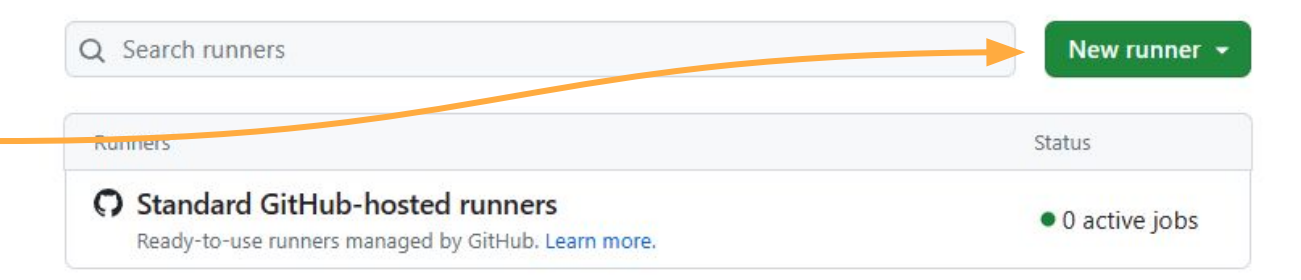

# Demo: Attaching Runner To GitHub Server

#### **Runners**

Includes all runners across self-hosted and GitHub-hosted runners.

Host your own runners and customize the environment used to run jobs in your GitHub Actions workflows. Runners added to this organization can be used to process jobs in multiple repositories in your organization. Learn more about self-hosted runners.

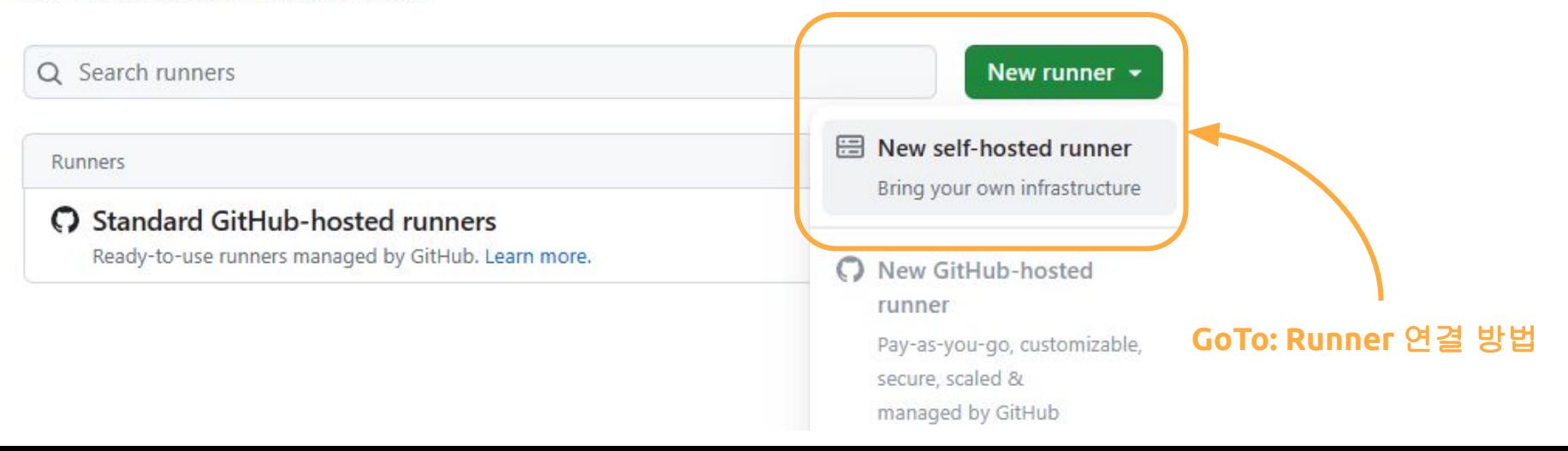

#### Runners / Create self-hosted runner

Adding a self-hosted runner requires that you download, configure, and execute the GitHub Actions Runner. By downloading and configuring the GitHub Actions Runner, you agree to the GitHub Terms of Service or GitHub Corporate Terms of Service, as applicable.

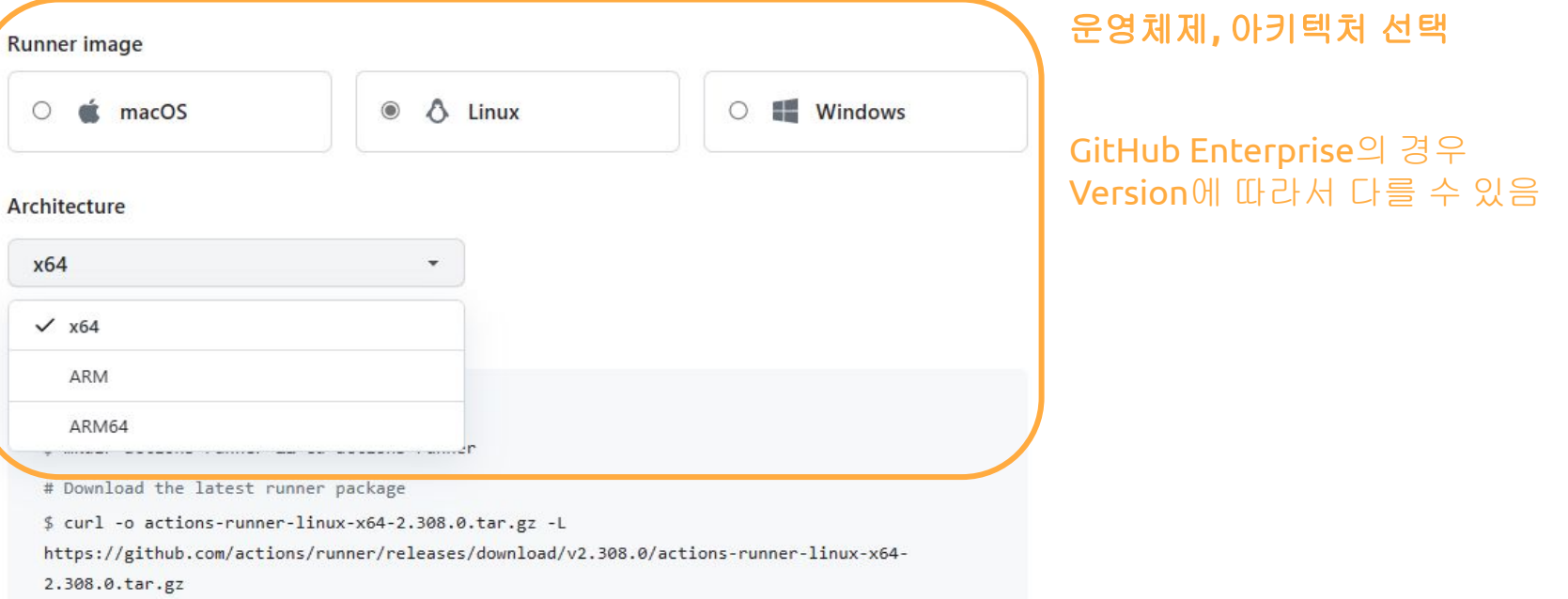

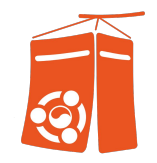

#### **Download**

# Create a folder

\$ mkdir actions-runner && cd actions-runner

# Download the latest runner package

```
$ curl -o actions-runner-linux-x64-2.308.0.tar.gz -L
```
https://github.com/actions/runner/releases/download/v2.308.0/actions-runner-linux-x64-2.308.0.tar.gz

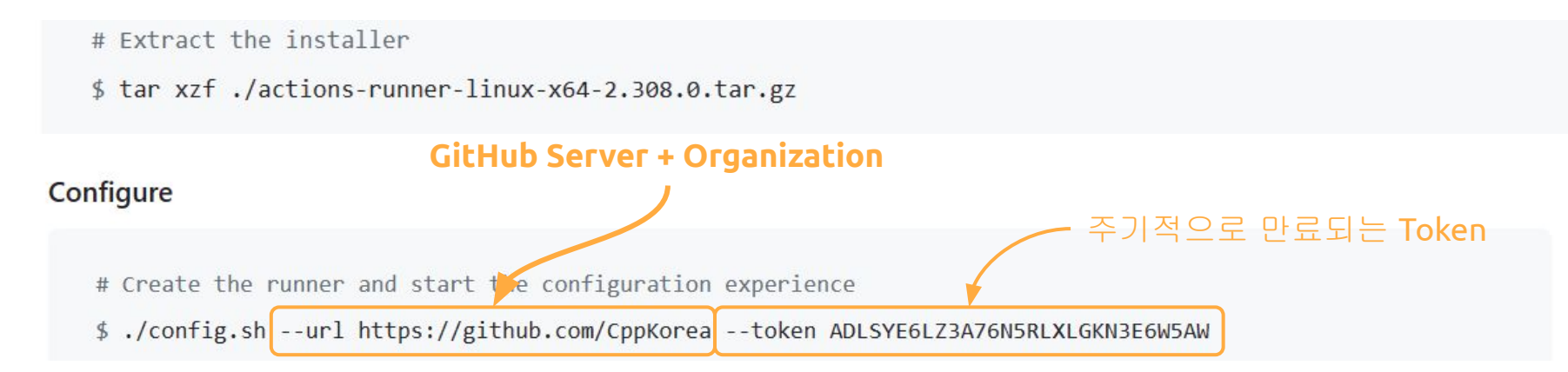

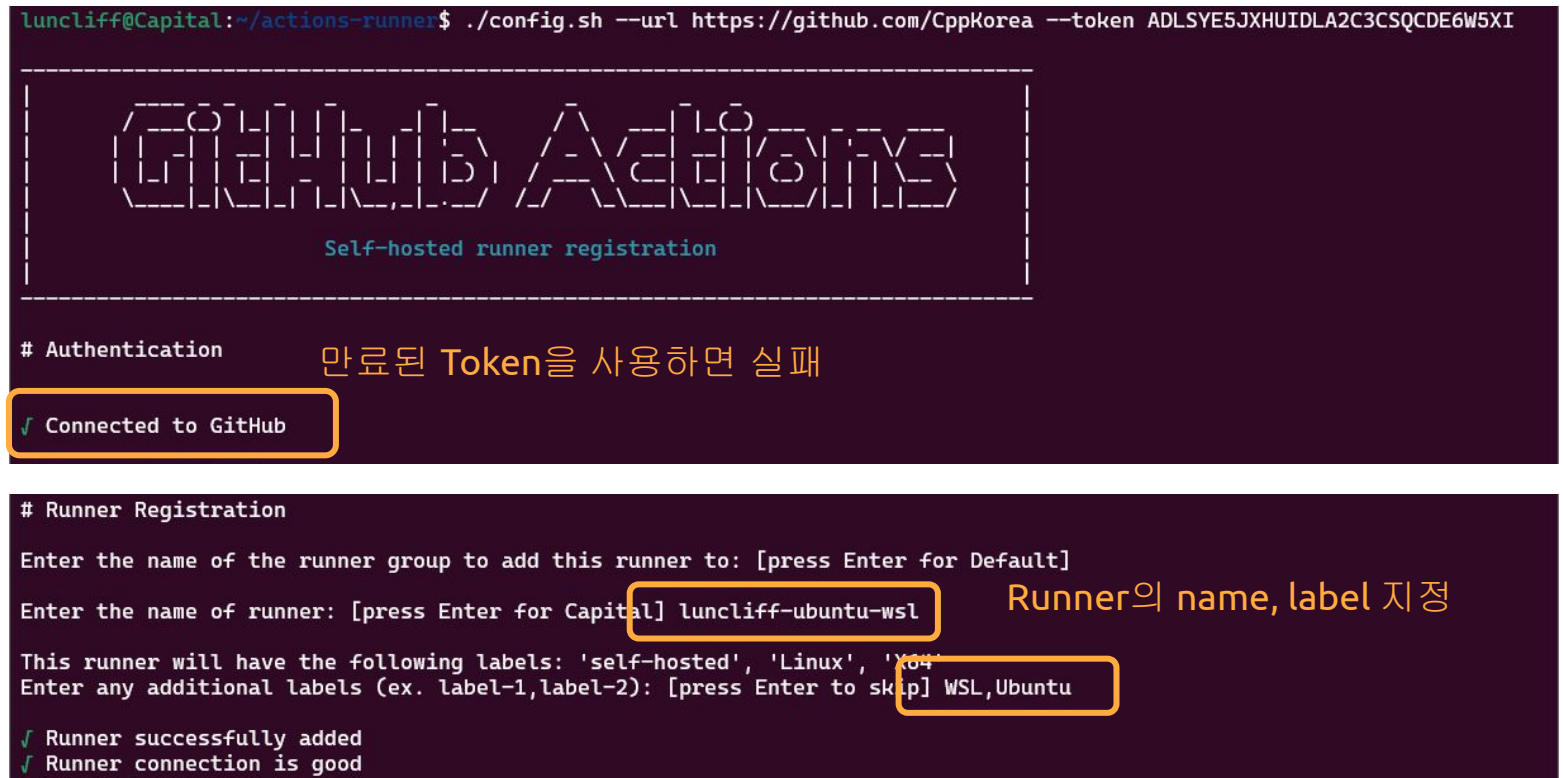

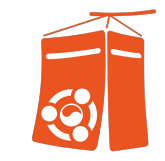

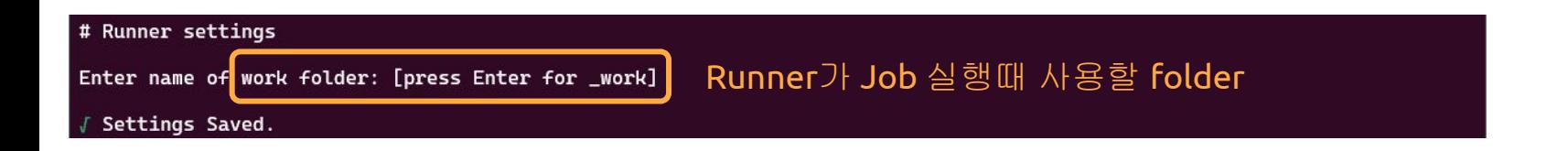

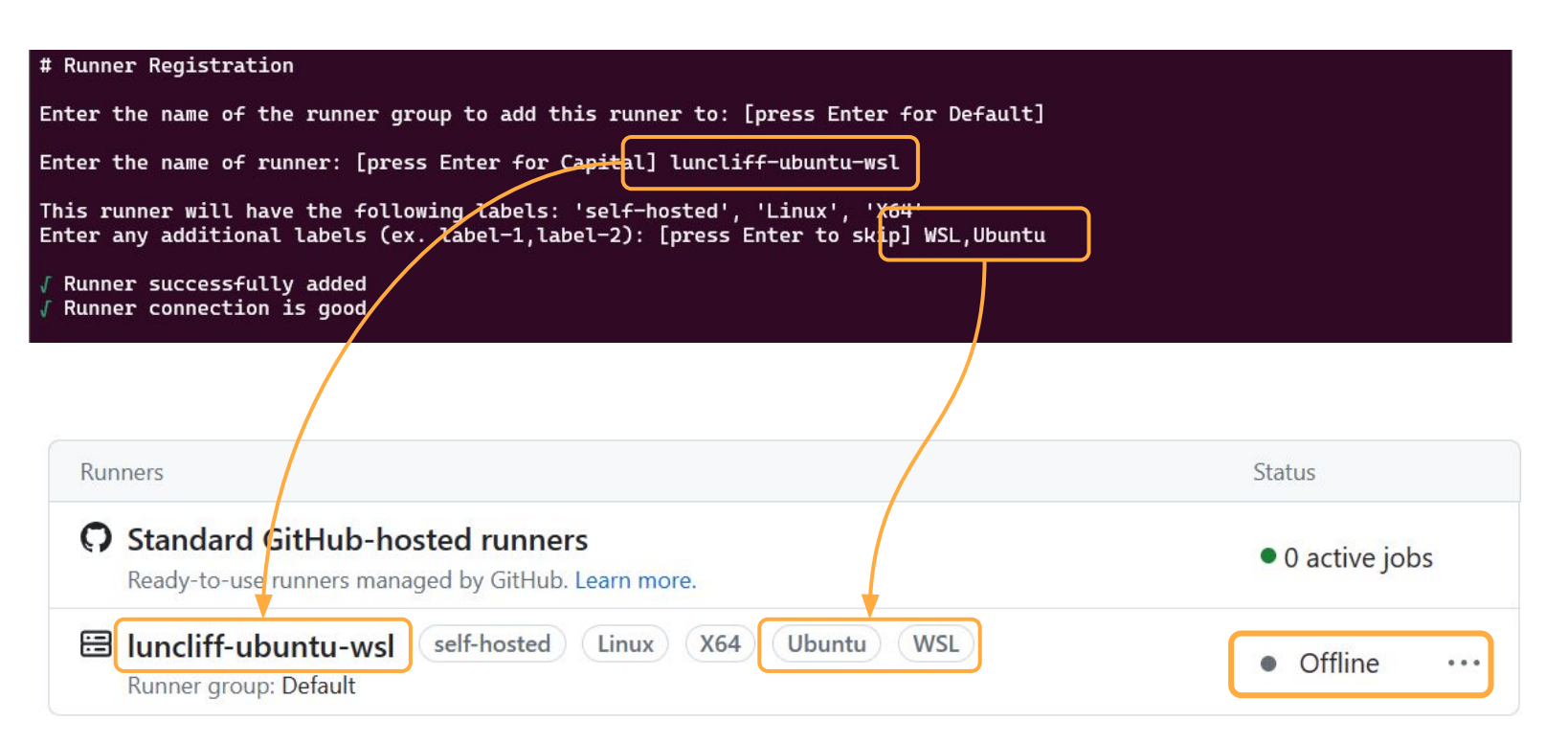

#### 아직 **Self-hosted Runner** 등록만 끝난 상태

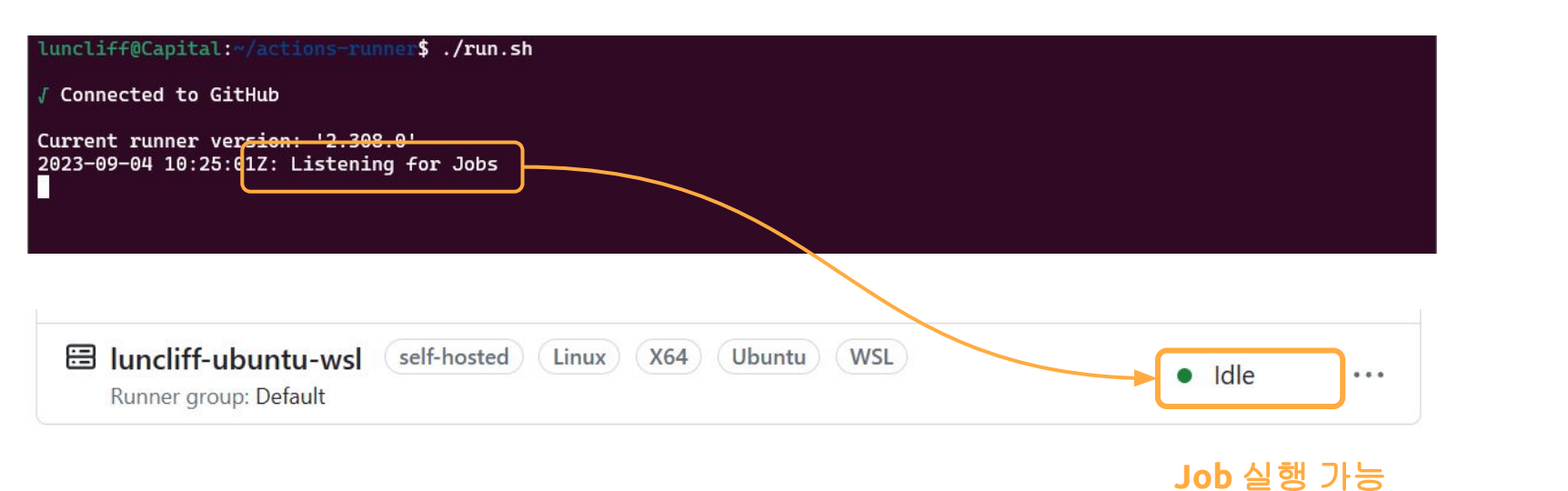

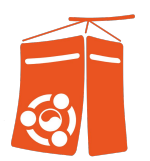

#### Runner groups / Default

#### Group name Default Save **Workflow** 실행을 위해 접근 Repository access 가능한 저장소를 설정1 selected repository & Selected repositories v Allow public repositories Runners can be used by public repositories. Allowing self-hosted runners on public repositories and allowing workflows on public forks introduces a significant security risk, Learn more about self-hosted runners.

#### Workflow access

Control how these runners are used by restricting them to specific workflows. Learn more about managing runner groups.

All workflows +

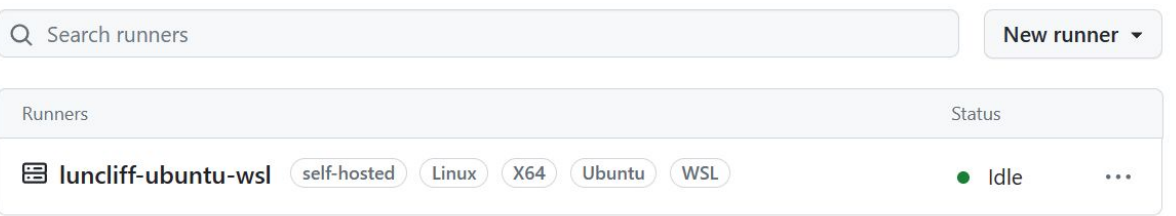

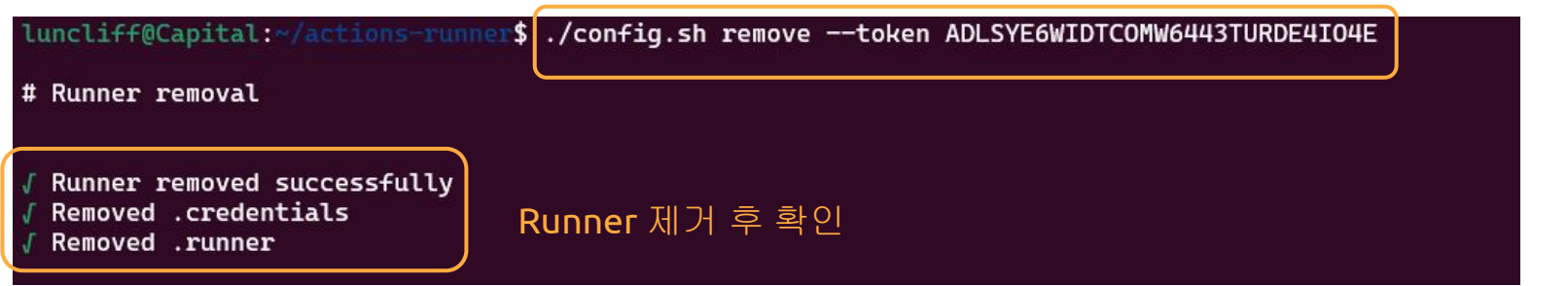

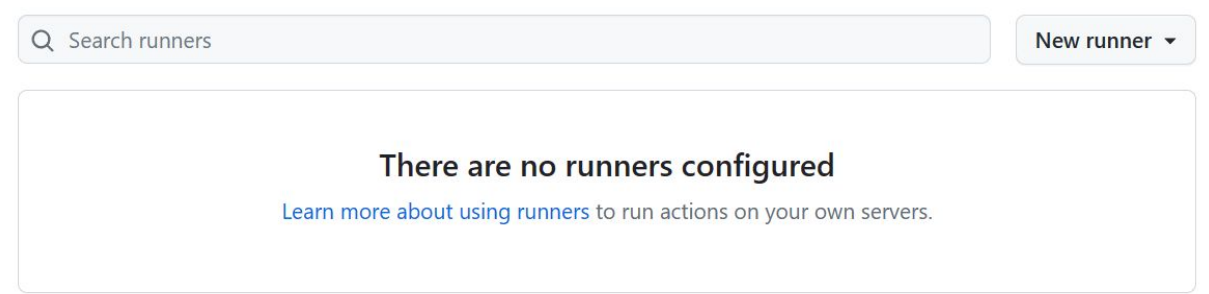

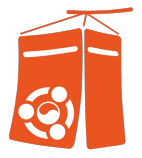

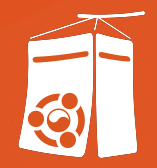

# 2. Self-Hosted Runner 탐구

# Self-Hosted Runner 필요성

#### 프로젝트 특성에 맞는 사양Specification

- 오픈소스 소프트웨어<sup>oss</sup> 생태계에 내가 원하는 사양이 없을수도 있다..
	- ex) 고사양 GPU, 대용량 Storage와 연결된 VM

조직Organization에서 사용하는 환경과의 유사성

- 개발/테스트/배포 환경에 필요한 인프라Infrastructure 자원
- - 개발장비 수준의 사양? 테스트용 사양?
	-
	-
- 
- \_ 단계마다 다른 사양 수준이 요구될수도 있음
	-

○ 개발이 활발한 상황이라면 실행해야 하는 작업량이 더 높음

○ 실험/연구 단계에서는 보다 고사양이 필요할 수 있음 (Disk Space? RAM? GPU?)

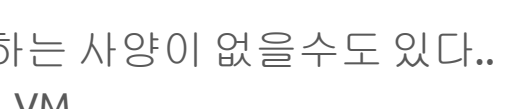

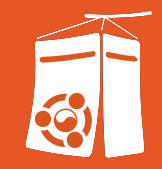

# Self-Hosted Runner 사용범위

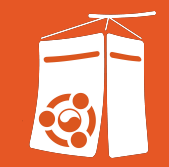

#### 개발 단계phase마다 실행하는 작업 흐름Workflow이 다르다!

 $\bullet$  Setup  $\rightarrow$  Build  $\rightarrow$  Test  $\rightarrow$  Merge  $\rightarrow$  Deploy  $\rightarrow$  Operation

Continuous XXX???

- $\bullet$  작업 $^{\rm{lob}}$ 들을 분할해서
- $Phase$  별로 분배하고
- 실행을 자동화한다

# Phase별 관심사항?

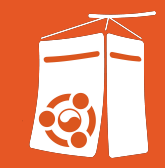

 $\bullet$  Setup  $\rightarrow$  Build  $\rightarrow$  Test  $\rightarrow$  Merge  $\rightarrow$  Deploy  $\rightarrow$  Operation

관심사항

- 툴체인 설치(Language Runtime, Tools, etc)
- 성능/사양 제약(CPU, RAM, GPU, etc)
- 저장공간 제약(Disk Storage)
- 작업의 실행시간 최적화

# Phase별 관심사항?

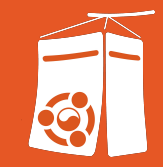

 $\bullet$  Setup  $\rightarrow$  Build  $\rightarrow$  Test  $\rightarrow$  Merge  $\rightarrow$  Deploy  $\rightarrow$  Operation

관심사항

- 테스트를 제한하는 입력/출력 제약
- 반복적인 테스트 자원 준비
- 통합 전/후 산출물 비교(벤치마크)

#### ● 타협점을 결정하기 위한 고민/기준이 있어야 한다 (주의: 고민만으로충분하고, 기준을 결정해야하는부분이 아닐수도 있음)

- 개발자들의환경 오픈소스 소프트웨어**OSS**들의 범용환경 사이의 어딘가
- 

### 개발조직 수준의 합의된 개발/통합환경?

● 개발자들의환경은 개인의 선호, 직무에 최적화 되어있음 ● 개인환경과범용환경에는괴리가 발생할 수 밖에 없다

### 개발환경은 이미 파편화 되어있다!

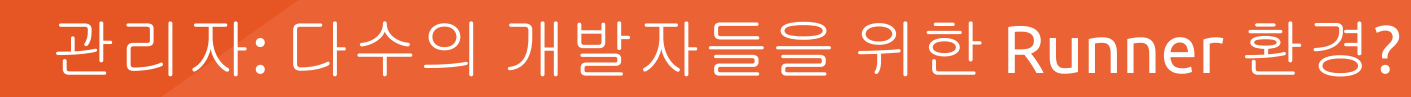

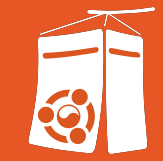

# 주의! 오픈소스 생태계는 계속 변화한다

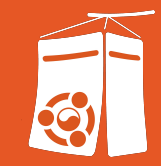

Ubuntu images update on August 14, 2023 > Inbox x

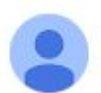

AppVeyor <team@appveyor.com> Unsubscribe to me  $\star$ 

#### **What's new in Ubuntu images**

- $\bullet$  Go 1.19.12, 1.20.7
- Python 3.7.16, 3.8.17, 3.9.17, 3.10.12, 3.11.4
- $\bullet$  Flutter 3.10.6
- $-$  Git 2.41.0
- Git LFS 3.4.0
- Ruby 3.1.4, 3.2.2
- CMake 3.27.1
- NVM 0.39.4
- · Node 20.5.0, 19.9.0, 18.17.0, 16.20.1
- MongoDB 6.0.8 (Bionic and Focal)

CI/CD 서비스들을사용하고, 따라하는 것 만으로도 신선한 개발환경을유지할 수 있다

== 우리(조직/제품)는 금방 부패Rot한다

# 오픈소스들이 사용하는 Ubuntu 환경 살펴보기

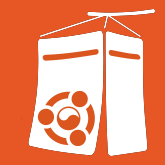

GitHub Actions

● [https://github.com/actions/runner-images Ubuntu2204-Readme.md](https://github.com/actions/runner-images/blob/main/images/linux/Ubuntu2204-Readme.md)

AppVeyor

- <https://www.appveyor.com/docs/linux-images-software/>
- <https://github.com/appveyor/build-images>

CircleCI

● <https://circleci.com/developer/images/image/cimg/base>

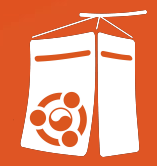

# Demo: Workflows on Ubuntu Runner

# Workflow 예시: 실행 Log 읽어보기

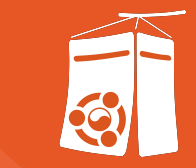

GitHub 저장소: <https://github.com/CppKorea/UbuConKR-ubuntu-self-hosted-runner>

생각해볼 부분

- 툴체인 설치가 쉬운가?
- 환경이 사라지지 않기 때문에 발생하는 GitHub-hosted Runner와의 차이점

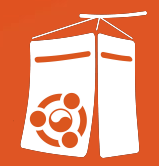

# 3. 다수의 Runner를 사용하기 위한 고민

# Self-hosted Runner 관리

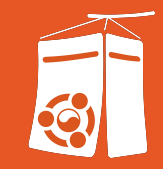

### 안정적인 운영을 위해서는 직무정립이 필요(인프라 관리)

- 직책에 맞는 권한 관리
	- Role-Based Access Control
- 환경 복잡도
	- Runner Group의 종류와 전체 Runner 수
- 자동화에서 발생하는 부하
	- 사용인원 수
	- 작업 발생량
- 안정성 수준
	- 장애, 서비스 변화 모니터링
	- 사고 상황별 대응방법

# Self-hosted Runner 관리

### 개발조직이 함께 사용하는 환경에 대해 고민

유지보수

- 환경의 업데이트 범위/주기
- 장애 예상/대비/조치
- 지식/권한 관리
- 효율화 연구

확장성

- 복제가능성
- 이식성

# Self-hosted Runner 구축 (with Ubuntu OS)

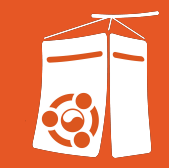

### Ubuntu OS를 사용하는 조직에는 여러 이점들이 존재

- 낮은 학습곡선
	- 많은 CI 서비스에서 First-class Environment로 지원
	- Dockerfile처럼 Copy-Paste 하기 쉬운 예시들
	- <https://ubuntu.com/server/docs>
- Package 설치가 쉬움
	- APT, DPKG 외에도 Snap, Homebrew, SDKMan 등이 Ubuntu를 지원함
- GitHub Action 들의 기준 환경
	- GitHub Action들이 test 환경으로 (GitHub-hosted) Ubuntu를 사용

# 다수의 Runner를 사용해보니…

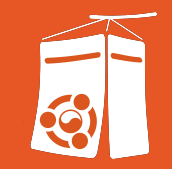

#### 모든 작업Workflow들이 동질의 환경을 필요로 하지는 않는다

- 각 작업<sup>Job</sup>가 필요로하는 자원 규모<sup>Resource Class</sup>에 맞춰 분배할 필요가 있음
- Runner들의 파편화는 관리 효율과 편의를 저해한다

# 다수의 Runner를 사용할때 이로운 부분?

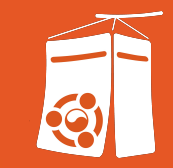

### 다수의 Runner를 사용하는 것이 더 견고한 Pipeline을 만든다

- 여러 Disk Storage로 RAID를 구성하는 것과 같은 원리
	- 이 경우는 순차적인 OS/보안 업데이트가 가능

- 적은 수의 Runner 장애가 Pipeline을 붕괴시키는 상황을 방지
	- 일부가 Disconnected 될 확률은 높아도 전체가 Disconnected될 확률은 더 낮다
	- 운영서버보다 안정성 수준이 낮아도 큰 문제가 없음

# Runner Group의 전략과 Workflow 변화

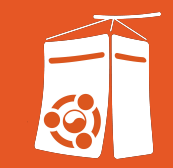

개발자들이 Workflow를 설계할 때 영향을 준다.

Scale-Up (더 높은 사양을 지원)

- Workflow는 더 높은 사용률<sup>Utilization</sup>을 지향
- 단일 작업단위<sup>Job</sup>에서 더 많은 CPU, RAM을 사용

Scale-Out (더 많은 Runner를 사용)

- Workflow는 더 높은 동시성<sup>Concurrency</sup>을 지향
- 더 작은 작업단위<sup>Job</sup>로 분할

# 보안관리: GitHub Actions

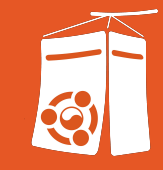

- GitHub Token
	- 최소한의 권한만, 주기적으로 갱신 모든 **Token**이 **Expire** 하도록 관리
- 저장소 가<sup>cross-repository 접근</sup>
	- GitHub Token이 여러 저장소에 대한 권한을 가진 경우
	- 개발자의 개인 Access Token 혹은 SSH key를 사용하는 경우
- **GitHub Action** 
	- Step에 Script보다, Action 들을 조합하는 것을 권장
	- 사용할때는 commit SHA를 최대길이full-length로 참조하거나, Tag 사용
	- Token을 기대한 방법으로 사용하고 있는지 검수/감독
- Dependabot
	- 조치가 필요할 수 있는 경우, 사용자들에게 알림
- GitHub Action을 사용해 PR 생성, 승인은 금지Prevent

**Workflow** 외부도 계속 관찰하고**,**  교체가 가능하도록 대안을 준비

#### 적절한 감독 없이 변경사항이 발생하지 않도록

참고[: Security hardening for GitHub Actions](https://docs.github.com/en/actions/security-guides/security-hardening-for-github-actions)

# 보안관리: GitHub-hosted runner

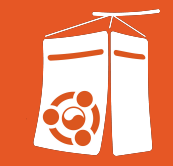

- Software Bill Of Materials(SBOM) 관리
	- <https://github.com/actions/runner-images/releases> 에서 설치된 S/W 확인 가능
	- 공급망에 개입하는 S/W들의 확인Identification에 사용하는 것을 권장
- 허용되지 않은 Host에 접근 거부
	- Workflow를 위해 생성한 Isolated VM 내에서 작업을 시작-마무리

Self-hosted Runner의 보안과 다른 점?

● Self-hosted는 Persistent한 환경을 사용하기 때문에, Isolated(Clean) 환경을 보장하지 않는다

다른 저장소들의 파일들이 같은 파일시스템의 **"**예상 가능한 위치**"**에 존재

참고[: Security hardening for GitHub Actions](https://docs.github.com/en/actions/security-guides/security-hardening-for-github-actions)

# 보안: Self-hosted runner

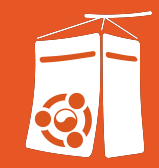

- Public 저장소에는 사용하지 말 것 ○ Internal, Private 저장소에서도 주의 하나의 **Action**이 잘못되면 **Workflow** 전체로 위험이 확산
- 필요하다면저장소마다 Runner를 따로 설정
	- Machine에 SSH Key, Token이 저장되어있지는않은가? 잠재적 위험 영역이 증가한다
	- 중요한 서비스와 통신한다면방화벽 설정

#### 개인장비를 사용한다면 더욱 필수

- Runner들의 관리전략을갖출 것
	- Centralized? Enterprise, Organization에서 관리. 직무 체계화
	- Decentralized? Organization, Repo Owner들이 관리

#### 규모에 맞는 관리형태**,** 책임을 분석하고 고민하는 과정이 필요

#### 참고[: Security hardening for GitHub Actions](https://docs.github.com/en/actions/security-guides/security-hardening-for-github-actions)

저장소가 많아질수록

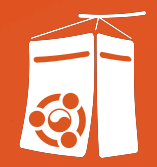

# Demo: Multi-Runner Workflow

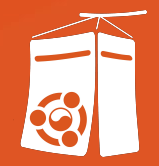

# 되짚어보기 + 결론

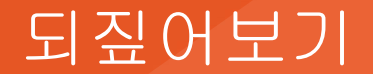

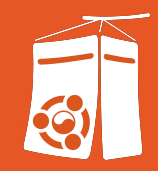

#### GitHub Actions 매뉴얼 읽어보기

Self-hosted Runner 연결/연결 후 조치/제거

Self-hosted Runner 에 구성할 공용 개발환경에 대한 고민

오픈소스 생태계를 지탱하는 Ubuntu 환경들

Ubuntu Runner들에서 Workflow 실행, 디버깅

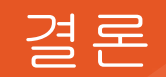

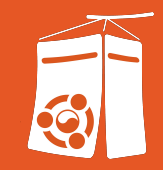

## Self-hosted runner 사용법은 쉽지만 관리는 어렵다(고민거리가 많다) Ubuntu runner들은 오픈소스 환경을 참조하고 모방하기 쉽기 때문에 복제/학습/실험이 쉽다는 장점

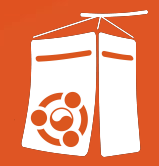

# 질문하는 시간!

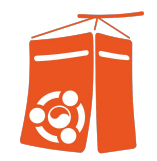

#### 나중에라도 발표 내용에 대해서 궁금한 부분이 생긴다면…

프로필: [github.com/luncliff](https://github.com/luncliff) [linkedin.com/in/dong-ha-park-171481229/](https://www.linkedin.com/in/dong-ha-park-171481229/)

문의 메일: [luncliff@gmail.com](mailto:luncliff@gmail.com) [luncliff@cppkorea.org](mailto:luncliff@cppkorea.org)

C++ Korea Discord: [discord.gg/87SNegGZue](https://discord.gg/87SNegGZue)

C++ Korea Facebook Group: [fb.com/groups/cppkorea](https://fb.com/groups/cppkorea)

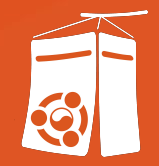

# 감사합니다!